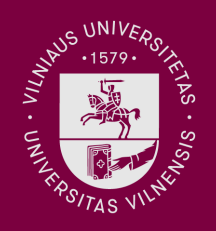

**Vilniaus** universitetas

Studijų sutarties sudarymas internetu per VU informacinę sistemą (VU ISAS) atliekant asmens dokumento identifikaciją

1.

Prisijunkite prie Vilniaus universiteto informacinės sistemos [https://is.vu.lt/pls/nk/LAMA\\_VU\\_SUTARTIS](https://is.vu.lt/pls/nk/LAMA_VU_SUTARTIS)

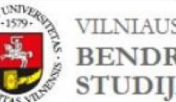

VILNIAUS UNIVERSITETAS<br>BENDROJO PRIĖMIMO Į PIRMOSIOS PAKOPOS IR VIENTISĄSIAS<br>STUDIJAS SUTARČIŲ SUDARYMAS

PRISIJUNGIMAS (tik gavusiems pakvietimą į VU)

**Asmens kodas:** 

LAMA BPO prašymo registracijos numeris:

Prisijungti

Vilniaus universiteto Studentu paslaugu ir karjeros skyrius | Tel. (8 5) 219 3144 | El. pato adresas: konsultavimas@vu.lt

# 2.

Suvedę asmeninius duomenis, prisijunkite prie LAMA BPO asmeninės paskyros.

## STOJANČIOJO PRISIJUNGIMAS PRIE BENDROJO PRIĖMIMO INFORMACINĖS SISTEMOS

Norėdami prisijungti, naudokite elektroniniu paštu gautą Bendrojo priėmimo informacinės sistemos vartotojo numerį ir registruojantis nurodytą slaptažodį.

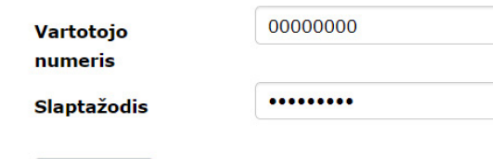

PAGRINDINIS PRISIJUNGTI

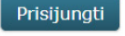

PRISIJUNGIMAS (tik gavusiems pakvietimą į VU)

Vardenis Pavardenis

**G** Atsijungti

3.

Pasirinkite skiltį UŽPILDYTAS PRAŠYMAS ir suraskite registracijos numerį, esantį po žodžio PRAŠYMAS.

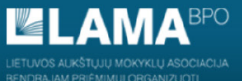

BENDROJO PRIÉMIMO INFORMACINÉS SISTEMOS AUKŠTOJO MOKSLO POSISTEMIS

PAGRINDINIS IDENTIFIKACIJA KONTAKTAI IŠSILAVINIMAS PAPILDOMA INFORMACIJA ATESTATAS IR PAŽYMOS PRAŠYMAS **UŽPILDYTAS PRAŠYMAS** 

Spausdint

**VardenisPAVARDENIS** Asmens kodas: 00000000000 Adresas: Saulėtekio al. 9 Telefonas: (8 5) 219 3144 Elektroninio pašto adresas: konsultavimas@vu.lt LIETUVOS AUKŠTŲJŲ MOKYKLŲ ASOCIACIJA BENDRAJAM PRIĖMIMUI ORGANIZUOTI PRAŠYMAS Registracijos data 2020 m. birželio 01 d . Registracijos Nr. 0000.

4.

Suveskite savo asmens kodą ir LAMA BPO prašymo registracijos numerį. Spauskite prisijungti.

- Įveskite stojančiojo asmens kodą.
- Įveskite LAMA BPO prašymo registracijos numerį (žr. 2-3 žingsnius).

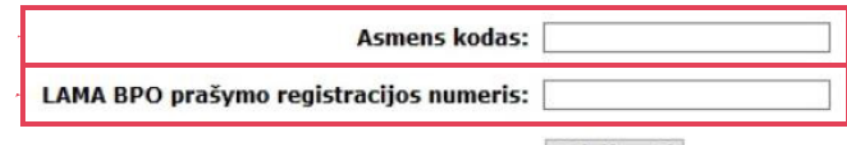

Prisijungti

# 5.

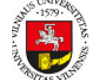

VILNIAUS UNIVERSITETAS BENDROJO PRIĖMIMO Į PIRMOSIOS PAKOPOS IR VIENTISĄSIAS<br>STUDIJAS SUTARČIŲ SUDARYMAS

## **VU STUDIJŲ SUTARTIES SUDARYMAS**

Mielas būsimas studente, 3veikiname įstojus į Vilniaus universitetą. Kviečiame susipažinti su studijų sutartimi. Sutarčių sudarymas vyksta : TIK internetu rugpjūčio 24 d. 8 val. - rugpjūčio 26 d. 24 val. Studijų sutartis internetu galima sudaryti 2 būdais: I) naudojantis Swedbank, SEB, Luminor (DNB bankas) ar Šiaulių banko asmeninės el. bankininkystės paslauga asmens identifikacijai. 2) tapatybės identifikaciją atliekant Vilniaus universiteto Internetinėje stojančiųjų aptarnavimo sistemoje. Vesudarius sutarties iki numatyto termino, kvietimas studijuoti Universitete netenka galios. Prieš sudarydami sutartį, sumokėkite 45 eurų registracijos mokestį Registracijos mokesčio mokėjimas Glus klausimams kreipkitės telefonu 8 5 219 3144 arba el. paštu konsultavimas@vu.lt. iki susitikimo Vilniaus universitete!

Susipažinkite su Sutarties bendrąja dalimi standartinėmis salygomis studijų sutarties specialioji dalis pateikta žemiau. stadiją satintes specialioji adlis pačelita žeimaa.<br>Susipažinę su studijų sutartimi, pažymėkite, kad sutinkate su sutarties bendrosios ir specialiosios dalių sąlygomis.

Sutarčiai sudaryti spauskite mygtuką PATVIRTINTI

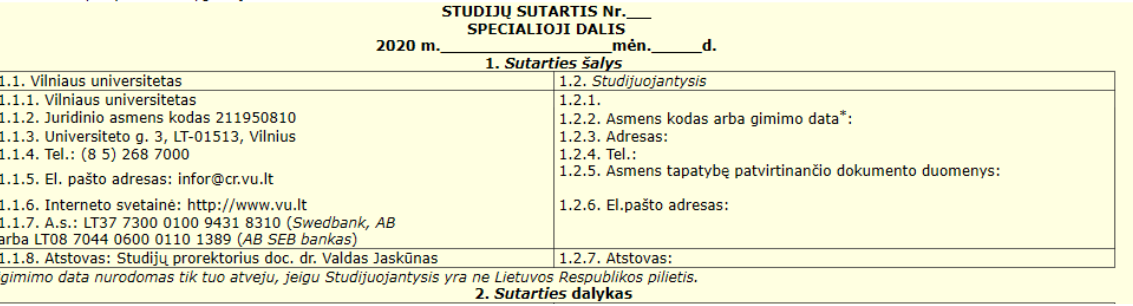

Patenkate į Vilniaus universiteto informacinę sistemą.

# 6.

Puslapio apačioje pažymėkite visas varneles ir spauskite Patvirtinti.

susipažinau su Priėmimo į Vilniaus universiteto studijų programas taisyklėmis;

Patvirtinti

, <mark>susipažinau ir sutinku</mark> su <u>Sutarties bendrosios dalies sąlygomis (tarp jų asmens duomenų tvarkymą reglamentuojančiomis nuostatomis);</u> Sutinku sudaryti Sutarti elektronine forma ir įsipareigoju ją vykdyti.

Paspauskite mygtuką "Patvirtinti"

# 7.

Pasirinkite, kad studijų sutartį sudarysite pateikę asmens dokumentą ir spauskite Patvirtinti.

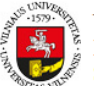

VILNIAUS UNIVERSITETAS **BENDROJO PRIĖMIMO Į PIRMOSIOS PAKOPOS IR VIENTISĄSIAS<br>STUDIJAS SUTARČIŲ SUDARYMAS** 

Pasirinkite sutarties sudarymo galimybę: O Sutarti sudarysiu atlikes(-usi) tapatybės identifikaciją per savo banko (tik AB Swedbank, AB SEB bankas, AB Luminor Bank (AB DNB bankas), AB Šiaulių bankas) paskyrą (rekomenduojama)

Sutartį sudarysiu pateikęs(-usi) asmens dokumentą

Paspauskite mygtuką "Patvirtinti" Patvirtinti

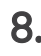

Norėdami pateikti dokumentus reikalingus identifikacijai spauskite Pateikti/keisti dokumentus.

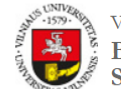

VILNIAUS UNIVERSITETAS<br>BENDROJO PRIĖMIMO Į PIRMOSIOS PAKOPOS IR VIENTISĄSIAS<br>STUDIJAS SUTARČIŲ SUDARYMAS

Patvirtintas Sutarties sudarymo būdas: "Sutartį sudarysiu pateikęs(-usi) asmens dokumentą".

Dokumentą(-us) patikrinsime artimiausiu metu, ir galėsite sudaryti studijų sutartį savarankiškai

Svarbu:

Norėdami nutraukti sutartį turite el. paštu konsultavimas@vu.lt pateikti užpildytą prašymą dėl studijų sutarties nutraukimo.

Pateikto dokumento pavadinimas **Asmens dokumentas** 

Pateikti/keisti dokumentus

# 9.

Pridėkite savo asmens dokumento skenuotą arba fotografuotą kopiją. Kiti reikalingi dokumentai:

- pažyma dėl vardo ar pavardės keitimo;
- tėvų sutikimas laisva forma jeigu studijų sutartį sudaro nepilnametis
- įgaliojimas jeigu studijų sutartį sudaro kitas asmuo

SVARBU! Pasirinkus norimą įkelti dokumentą būtinai paspauskite Pridėti priedą.

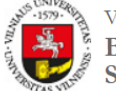

**VILNIAUS UNIVERSITETAS** BENDROJO PRIĖMIMO Į PIRMOSIOS PAKOPOS IR VIENTISĄSIAS STUDIJAS SUTARČIŲ SUDARYMAS.

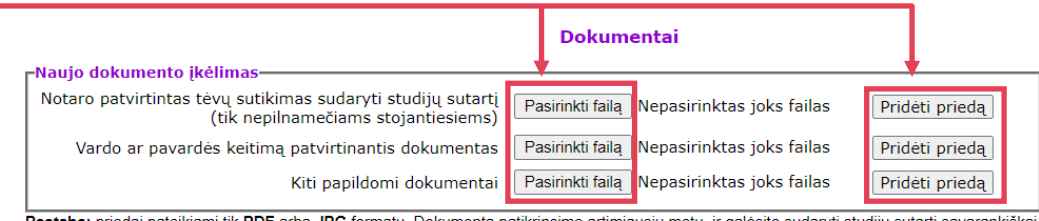

Pateikto dokumento pavadinimas **Asmens dokumentas** 

Darbuotojas patikrins pateiktus dokumentus ir Tavo elektroninėje prieigoje aktyvuos galimybę savarankiškai sudaryti Sutartį elektroniniu būdu.

PRISIJUNGTI

DĖMESIO! Registracijos mokestį yra būtina sumokėti visiems stojantiesiems, nepriklausomai nuo to, kokio finansavimo pobūdžio sutartį jie pasirašo, tačiau jeigu registracijos mokestį, sudarant studijų sutartį mokėjote jau pirmojo ar išankstinio etapų metu – pakartotinai jo mokėti nereikia. Universiteto rekvizitus rasite č

Jeigu kyla klausimų prašome kreiptis el. paštu [konsultavimas@vu.lt a](mailto:konsultavimas@vu.lt)rba telefonu +370 5 219 3144.